# **GAZİ ÜNİVERSİTESİ PERSONEL DAİRE BAŞKANLIĞI**

### **DUS BAŞVURU EKRANI**

### **YARDIM DOSYASI**

### **İLANADRESİ**

**https://personelilan.gazi.edu.tr/** adresine tıklayınız.

### **YENİ KULLANICI OLUŞTURMA**

Başvuru işlemini gerçekleştirmek için üye olmak gerekmektedir. İlgili siteden Yeni Kullanıcı kısmına tıklayınız.

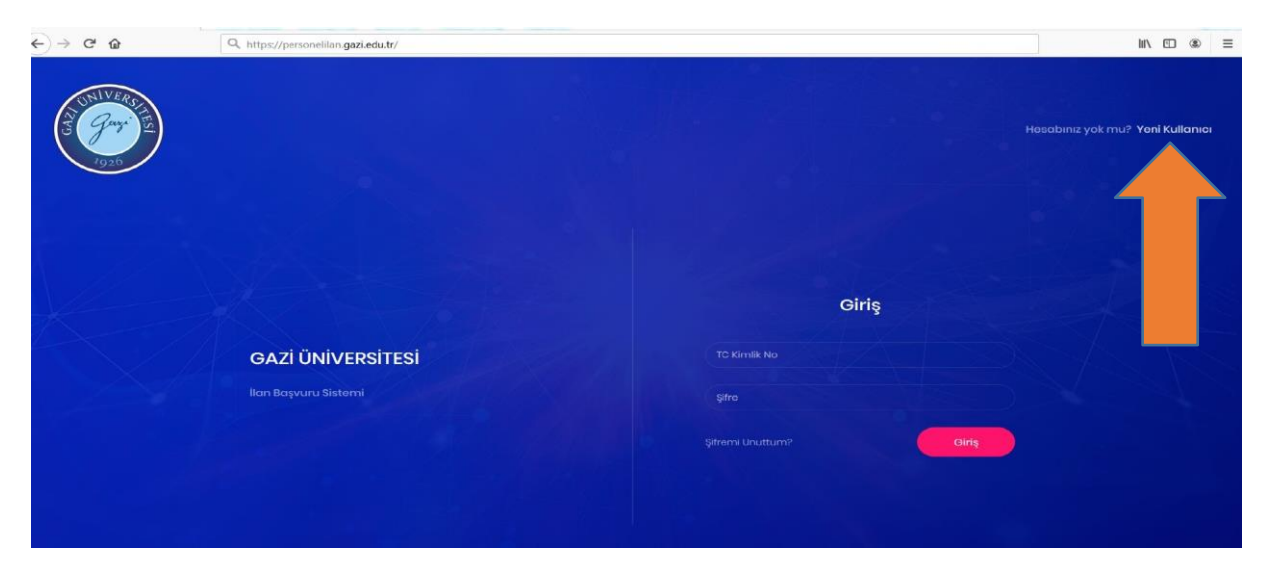

Açılan pencerede bulunan gerekli alanları eksiksiz ve doğru şekilde doldurunuz. Bilgiler NVİ(Nüfus ve Vatandaşlık İşleri Genel Müdürlüğü) web servisi aracılığı ile kontrol edileceğinden hatalı giriş durumunda üye olma işlemi gerçekleşmeyecektir.

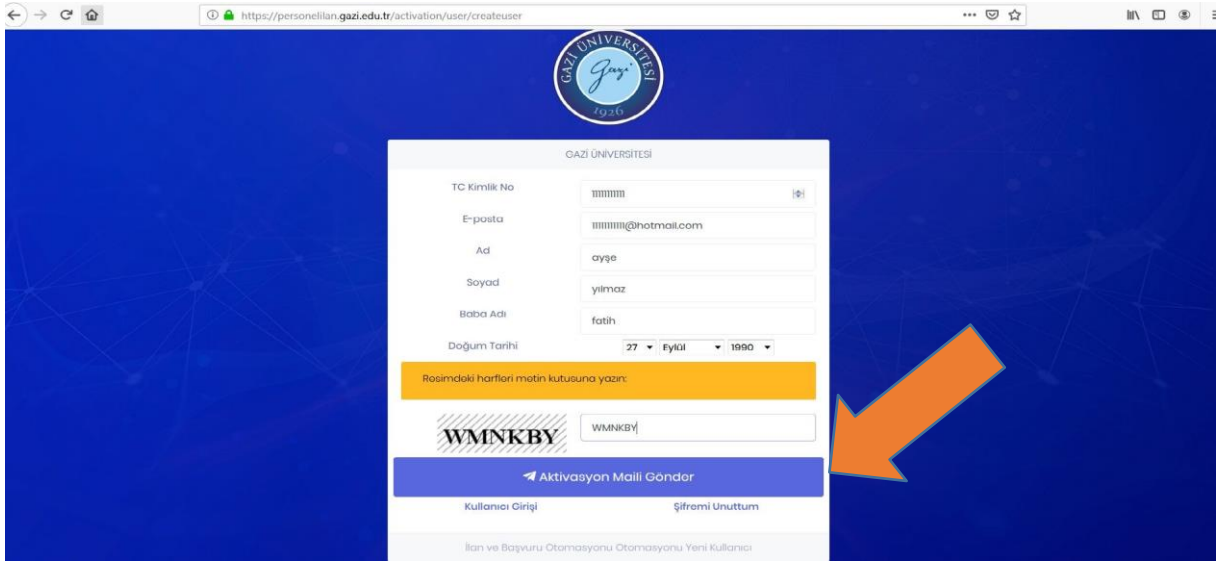

### **GELEN MAİL**

Mail adresinize gönderilen aktivasyon linkine tıklayınız. Pbs.gazi.edu.tr adresinden gelen maili açınız. (Gereksiz E-Posta (Spam) Klasörünüde kontrol ediniz. )

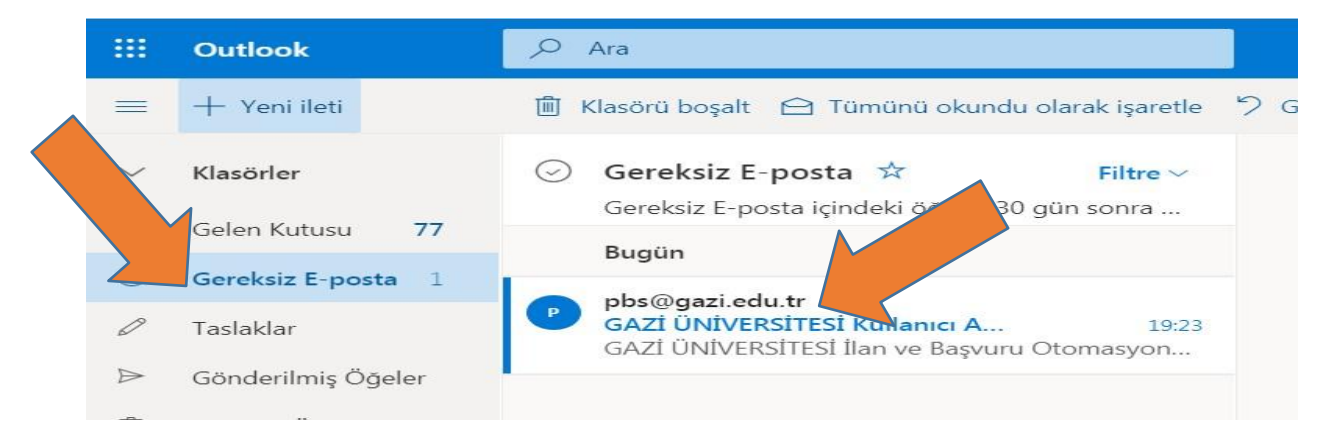

Gelen mail içerisinden tıklayarak başvurunuzu onaylayın.

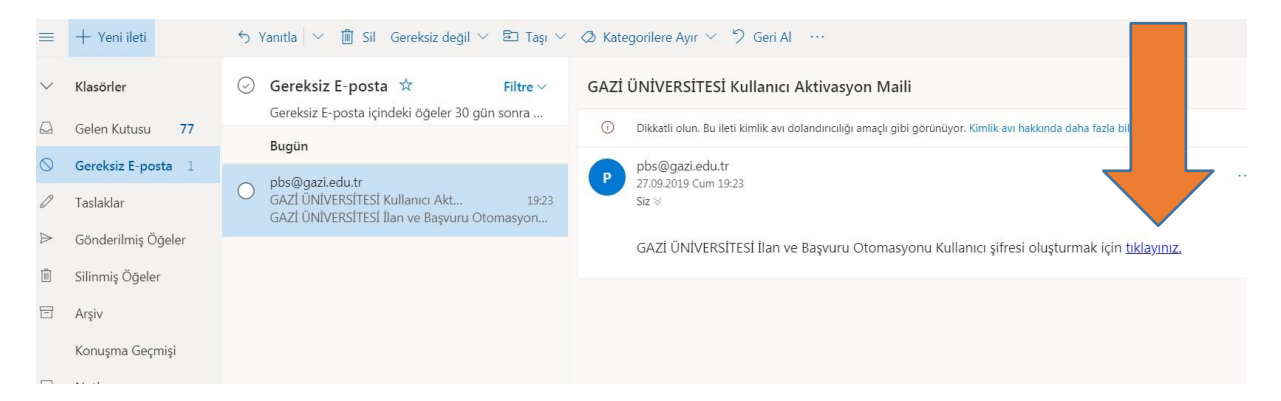

### **ŞİFRE OLUŞTURMA**

Şifrenizi en az 8 karakter olmak üzere oluşturunuz.

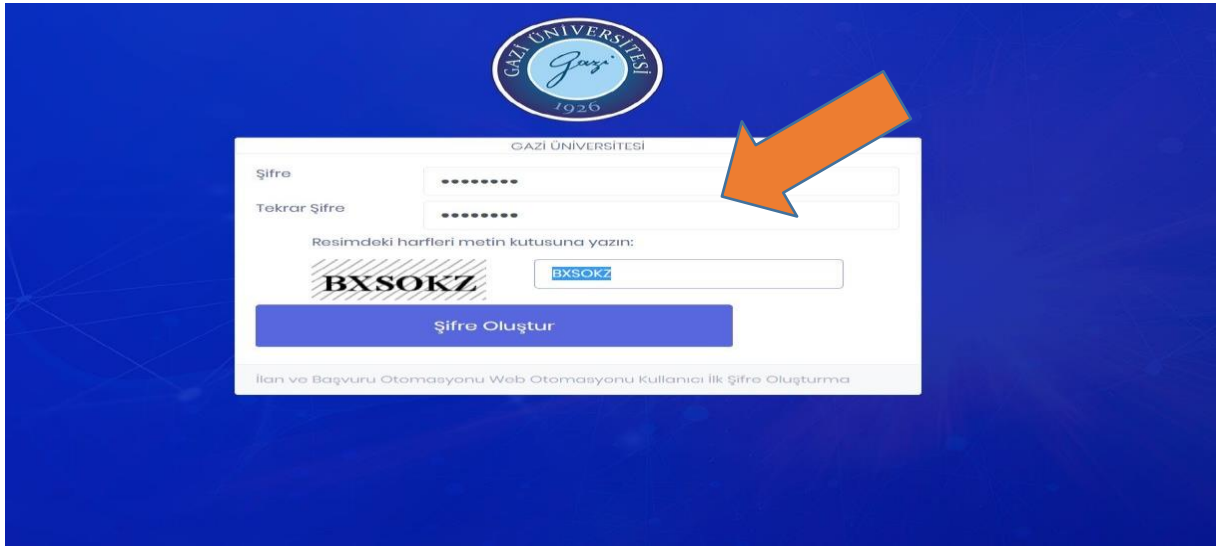

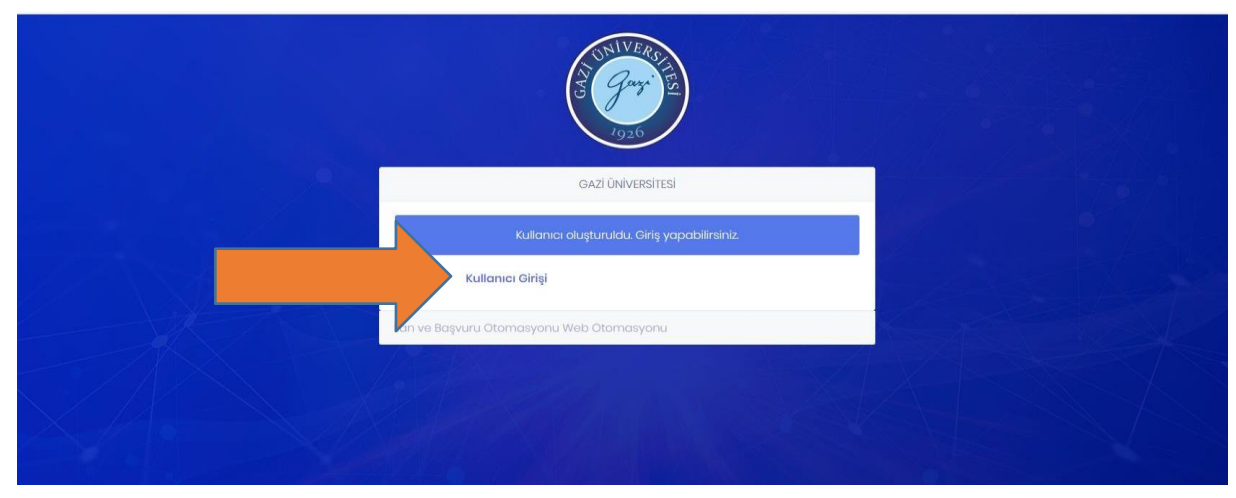

Kullanıcı başarı ile oluşturuldu. Kullanıcı girişi ekranına tıklayarak giriş yapabilirsiniz.

# **GİRİŞ**

T.C. Kimlik numaranızı ve şifrenizi ilgili alanlara girerek giriş yapınız.

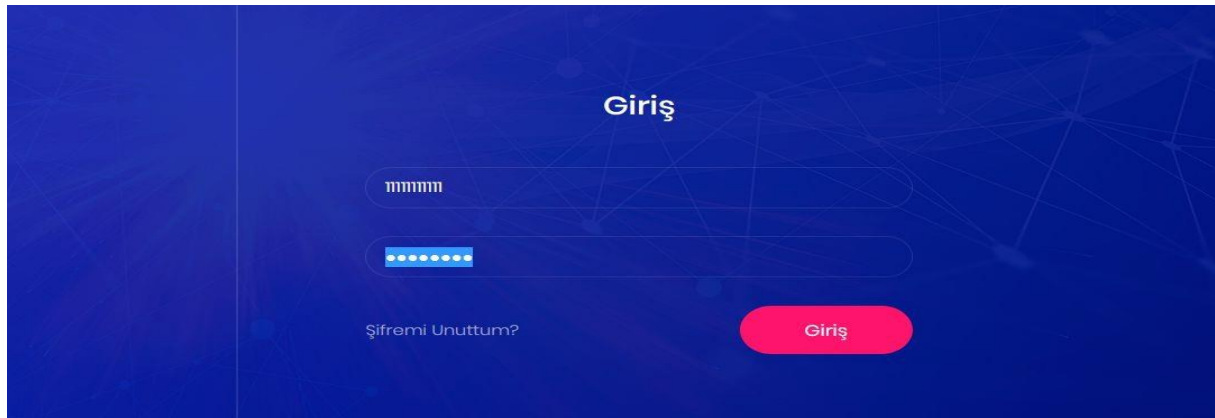

### **KULLANICI EKRANI**

İlana tıklayınız.

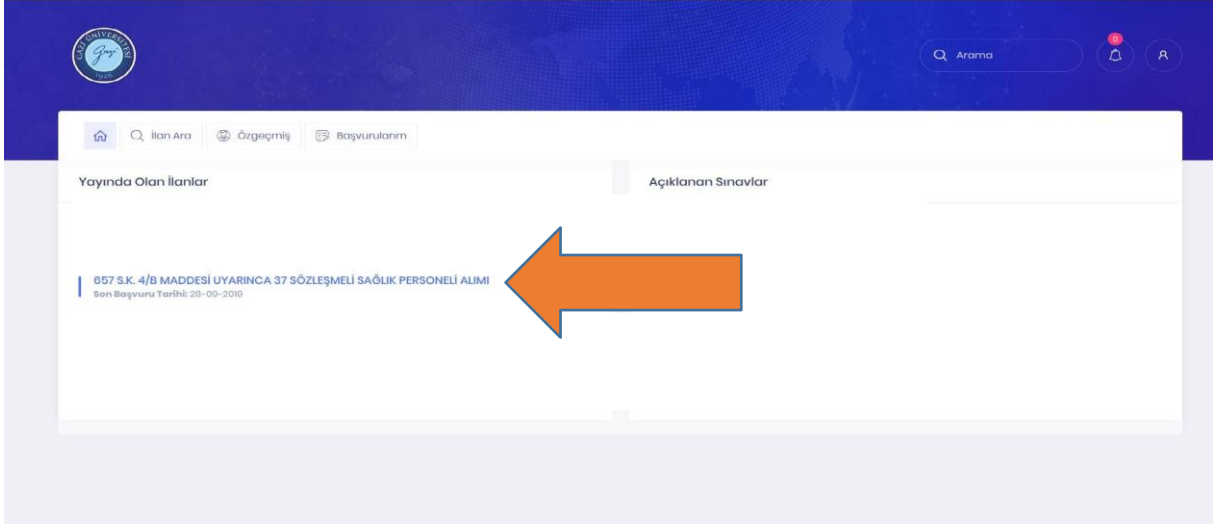

İlansayfasındayeralanaçıklamalarıokuyunuz. Sizeuygunolanvebaşvuruyapmakistediğiniz pozisyonu seçiniz.

## **BAŞVURULACAK POZİSYONUN SEÇİLMESİ**

Sizeuygunolan vebaşvuru yapmakistediğinizpozisyoniçinpozisyonşartlarınıokuyunuz.

Pozisyon şartlarını taşıyor iseniz İLANA BAŞVUR'a tıklayınız.

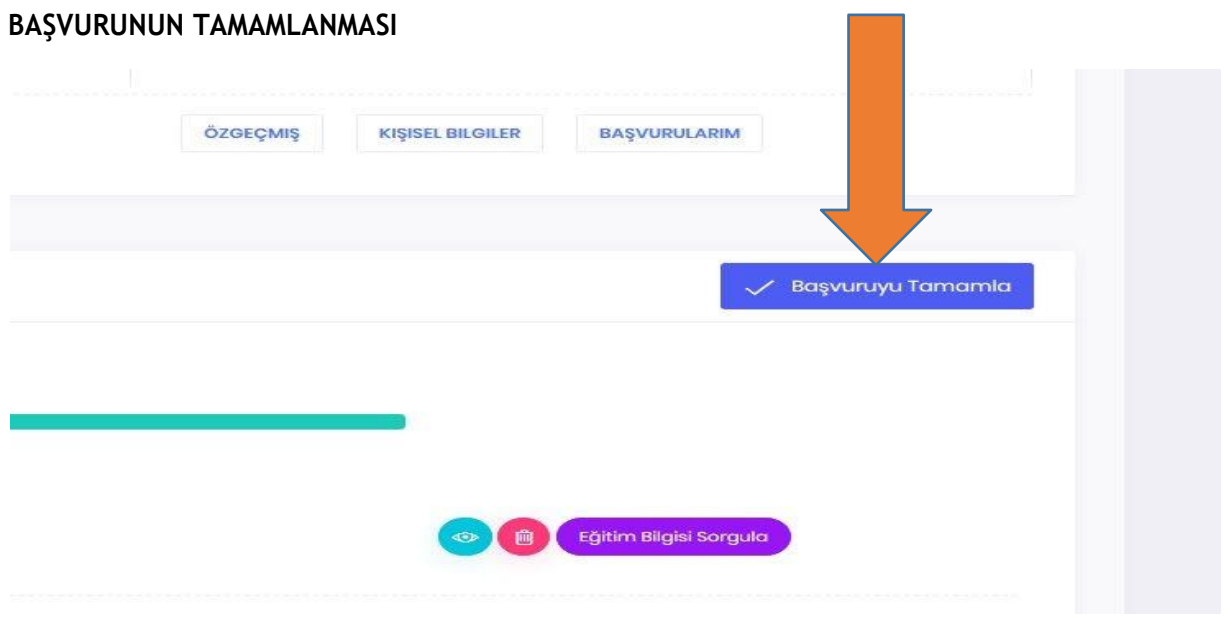

# **BAŞVURUNUN KONTROLÜ**

Başvuru işleminiz gerçekleştikten sonra belli aralıklarla sisteme girerek başvurunuzun durumunu görebilirsiniz.

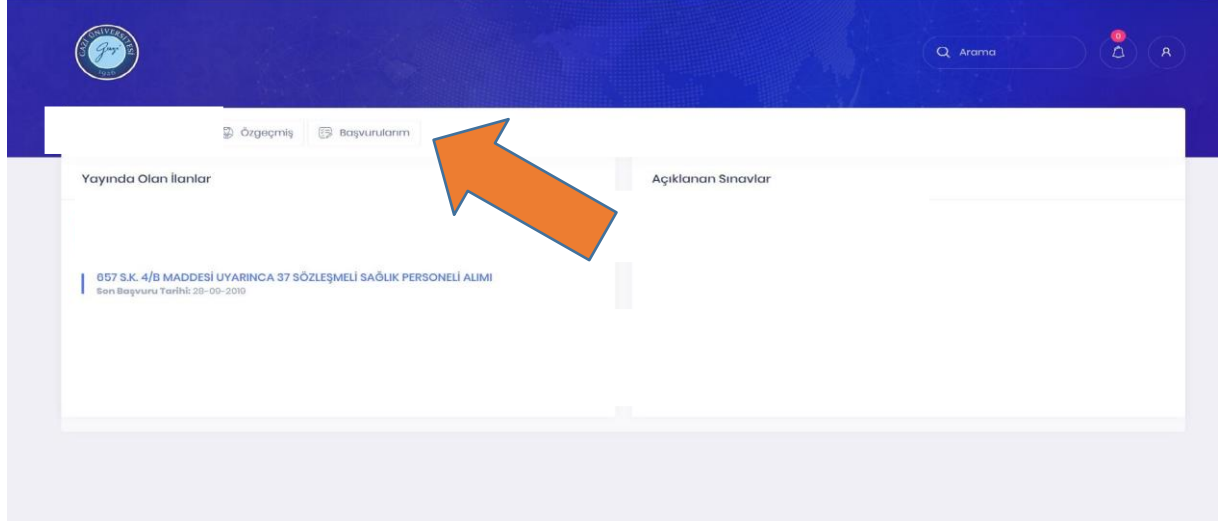

#### **Başvuru Kabul Edildi.**

Başvurunuzun başarı ile gerçekleştirildiği ve Personel Daire Başkanlığı personellerince incelenip kabul edildiği anlamınagelir.

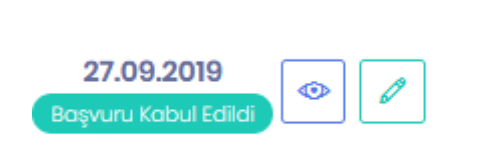

#### **Başvuru Reddedildi.**

Başvurunuzun başarı ile gerçekleştirildiği ve Personel Daire Başkanlığı personellerince incelenip ilan edilenşartlarauygunolmaması sebebiyle reddedildiğianlamına gelir.Reddedilmesebebindeyeralan şarta ilişkin yanlış evrak yüklediğinizi düşünüyor iseniz yeniden yükleyerek tekrar başvuru yapabilirsiniz.

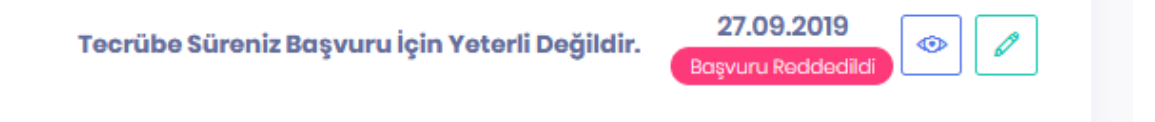